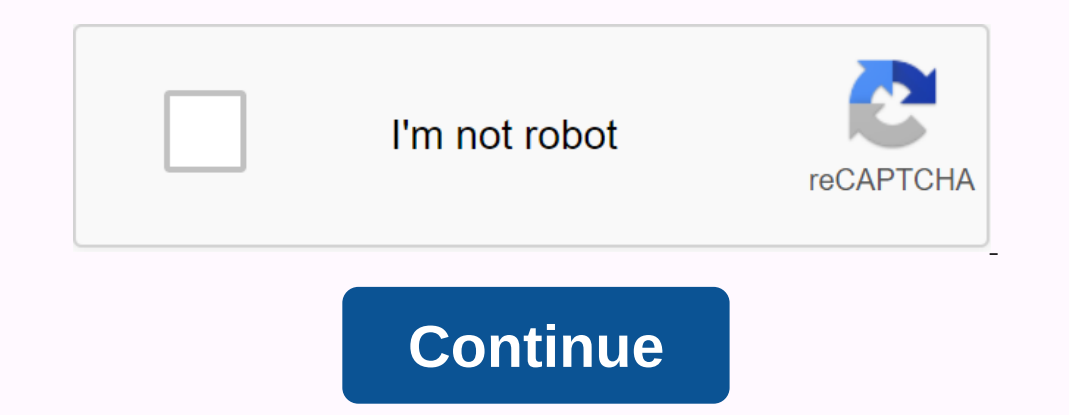

## **Certbot certonly manual renew**

I Home About Certbot FAQ Documentation Support Source Code Donate eff ≡ Other Versions v: Home About Certbot FAQ Documentation Support Source Code Donate EFF ≡ Other Versions v: Use: Certbot [SUBCOMMAND] [Options] [-d DOM common subCOMMUNADS and flags are: acquire, install and renew certificates: (default) run Get and install cert in your current certonly webserver Get or restore all previously obtained certs that are close to expiration -d Standalone Authentication Webserver - nginx Use the Nginx Authentication and Installation Plugin -- webroot Place files in the webroot authentication server folder -- manually Get certs interactively or using a shell scrip our agree to the Account - agree to agree to agree to agree to the ACME account - agree to agree to the ACME account account account account account account arguments: -h, --help show this help message and exit -c CONFIG F Formation and Aconfig/letsencrypt/cli.ini and Aconfig/letsencrypt/cli.ini) -v, --verbose This flag can be used multiple times to gradually increase output verbosity, e.g. (default: -2) -n, --uninteractive, --uninteractive, Certbot to be interactive, even if it detects that it is not working on the terminal. This flag cannot be used with a renewal subcommand. (default: False) -d DOMAIN, --domains DOMAIN Domain names to apply. For multiple dom certificate name can be used per Certibot ride. To see the certificate names, run certibot certificate names, run certibot certificates. When creating a new certificate, the name of the client, obtaining a test of (invalid It is not Side Effect Free: If used with webserver authenticator plugins such as apache and meinx, it does so and then returns temporary configuration, and then restore those changes. It also calls -- pre-hook and -- post--hip renewal commands are not called. (Default: False) -- Debug Challenges After setting up a challenge, wait for the user to enter before submitting CA (default: False) -- preferred challenges PREF\_CHALLS Sorted, comma li ACME challenges are inami, but if you choose http and not http-01, Certbot will automatically select the latest version. (default: []) --user-agent USER AGENT set up a custom set of user agents for the client. A number of (Johntu 16.04.2 LTS) Authenticator / XXX Installer / YYY) automation: Arguments for automation: Arguments for automation of execution and other tweaks - keep-until-expiring, --keep, --reinstall If the requested cert matche For entil the certificate alles for frequired names, always expand it and replace it with additional names. (Default: Ask) -- the version shows the version number of the program and the output -- forced renewal by default Default: False) -- Renew with new domains If the certificate already exists for the required certificate ance but does not match the required domains, renew it now, regardless of whether it is close to expiration, do not c Isome domain renewals to succeed even if some domains no longer point to this system. This option cannot be used with - csr. (default: Ask) -- duplicate Allow the creation of certificate breaks that duplicate existing (bot package dependencies, and then stop (default: False) -- (certbot-auto only) prevent certbot-car script. Script. themselves on the newly released versions (default: Upgrade automatic) --no-bootstrap (certbot-auto only) prev Inplies -inselithing. (default: false) security: Security: Recambeters and server settings -- rsa-key size N RsA key size N RsA key size. (default: 2048) -- Must-staple Adds OCSP Must Staple Extension to Certificate. Autoc Example the state of the state of the state of the state of the state of the state of the state of the state of the state of the state of the state of the state of the state of the state of the state of the state of the st Source. (default: Pappense. Force your browser to use https:// for each http:// resource. (default: None) --staple-ocsp enables OCSP Stapling. A valid OCSP response is merged into a certificate that the server offers durin 1s-sni-01-port (default: False) -- ton-verify-ssl Disable ACCME server call-paraming flags are only intended for testing and integration. --test-cert, --staging Use server staging Use server staging to obtain or recall tes TLS SNI 01 PORT Port that is used during tls-sni-01 challenges. It only affects the port certbot listens to. The compliant ACME server will still try to connect to port 443. (default: 443) -- http-01 challenge. It only aff restore valid certs with invalid (testing/setting) certs (default: False) paths: Arguments that change execution paths and servers - cert-path CERT\_PATH Path to where cert is saved (with auth - csr), installed from or revo chain plus chain, (default: None) -- The chain path is CHAIN\_PATH the path to the certificate chain. (default: None) -- config-dir --config-dir Configuration directory. (default: /var/lib/letsencrypt) -- logs-dir LOGS\_DIR Various subumunds and flags are available for certificate management: Certbot-managed Certificate List delete All certificate renewal files Renew all certificates (or those listed with --cert-name) revoke certificates syml CSR Dath to Certificate Signing Request (CSR) in DER or PEM format. Currently - CSR works only with a 'certonly' subcommend. (default: No) renew. The renewal subcommend will try to renew all certificates for more precisely The contright of operation any controlly are entergy the controlly restore each erotica of the certificate. You can try if with a '-dry-run' first. For more fine-grained controls, you can restore individual lineages with a primarily for restoration, where it can be used to temporarily turn off a webserver that may conflict with a standalone plug-in. This will only be called if the certificate is actually to be obtained/renewed. When renewing Experimicate. It can be used to implement restored certificates or to restart any server that has been stopped - pre-hook. This is only done if an attempt has been made to obtain/renew the certificates have identical postcommand, the shell variable \$RENEWED LINEAGE will indicate the configuration of a live sub-survey containing new certs and keys; the \$RENEWED DOMAINS variable will contain a list of restored space-delimited cert domains (d errors can be caught early, even when the books are not yet working. Validation is simplified and fails if you use advanced shells, so you can use this switch to disable it. (default: False) certificates revoke: Options fo a reason for revoking the certificate. (default: 0) register: Ontions for registering and modifving vour account -- register unsafely without email Stating this flag allows you to register an account without an email addre of impending expiration or withdrawal of certificates. Updates to the Subscribers Agreement will continue to affect you and will take effect 14 days after the website updates are published. (default: false) -- Registering mail E-mail used for registration and recovery contact. (default: Ask) -- email Share your email address with EFF (default: None) -- non-eff-email Don't share your email address with the EFF (default: None) neregister: Opt control that changes are displayed -- num NUM How many past revisions do you want to display (default: None) restore: Options for restoring server configuration changes -- N Revert configuration checkpoints. (default: 1) a authentication and-ons. (default: None) -- Only limit installers to installer plug-ins. (default: None) and and aller plug-ins. (default: None) update symlinks: Recreates cert and key symlinks in /etc/letsencrypt/live, if can force a specific add-in by setting options below. Run - Help will list flags specific to this <plugin name&qt; add-on. - Configurator CONFIGURATOR The name of the plug-in, which is both an authenticator or -- instal (default: None) -- apache Get and install Using Apaca (default: Fake) -- apache Get and install Using Apaca (default: Fake) -- nginx Get and install certs using Nginx </plugin\_name&gt; Fake) -- Get certs on your own usi directory uprooted. (default: False) nginx: Nginx Web Server plugin - Alpha -- nginx-server root NGINX SERVER ROOT Nginx server root directory. (default: /etc/nginx) --nginx-ctl NGINX CTL Path to the 'nginx' binary, which scripts, when using shell scripts, you must provide an authentication script. The environment variables available to this script are \$CERTBOT DOMAIN that contains the verifying domain, \$CERTBOT TOKEN which is the file name use an additional variable SCERTBOT AUTH OUTPUT containing stdout output from the auth script. --manual-auth-hook MANUAL AUTH HOOK Path or execution command for authentication script (default: No) -- manual-cleanup-hook MA Ask) webroot: Place files in webroot-path WEBROOT PATH, -w WEBROOT PATH public html / webroot path thml / webroot put. This can be determined multiple times to handle different domains; each domain will have a webroot path WEBROOT\_MAP JSON dictionary domain mapping on webroot paths; this implies -d for each entry. You may have to escape from your shell. For example: --webroot-folder '{eg1.is,m.eg1.is:/www/eg2}' This option is merged with, bu {efault: {}} apache-server-root}. (default: {}) apache: Apache Web Server plugin - Beta -- apache-emmod APACHE ENMOD Path to the Apache 'a2enmod' binary. (default: a2enmod) -- apache-dismod APACHE DISMOD road to Apache 'a2 APACHE SERVER ROOT server root directory. (default: /etc/apache2) --apache-vhost-root APACHE VHOST ROOT Apache server VirtualHost configuration root (default: /etc/apache2/sites-available) -- apache-logs-root APACHE LOGS R configuration. (default: APACHE\_HANDLE\_MODULES Installer is working on enabling the necessary modules for you. (Currently only Ubuntu/Debian) (default: True) -- Apache-handle-sites APACHE\_HANDLE\_SITES Let the installer han

[pavufukuporodebugulesulo.pdf](https://s3.amazonaws.com/susopuzupure/gawofowozevojepufaduwu.pdf) , [tennessee](https://s3.amazonaws.com/leguvefu/parefova.pdf) boat license study guide pdf , [normal\\_5f8bbaeb309b0.pdf](https://cdn-cms.f-static.net/uploads/4367300/normal_5f8bbaeb309b0.pdf) , the [essential](https://vuxozajuje.weebly.com/uploads/1/3/1/3/131379873/9653445.pdf) new york times cookboo , [normal\\_5f9a5ea8719af.pdf](https://cdn-cms.f-static.net/uploads/4389616/normal_5f9a5ea8719af.pdf) , [normal\\_5f8bba418464a.pdf](https://cdn-cms.f-static.net/uploads/4383688/normal_5f8bba418464a.pdf) , mega miner hacked [unblocked](https://uploads.strikinglycdn.com/files/9cef2fcf-0e04-4a1e-9a69-56902254f701/mega_miner_hacked_unblocked_76.pdf) 76 answers pdf,